# **Автоматизированная энергосберегающая система индивидуального учета энергоресурсов в зданиях и сооружениях на основе проводных сетевых технологий**

**Назначение Системы:** оперативный централизованный контроль и управление энергопотреблением (вода, электричество, тепловая энергия) объектов ЖКХ в интересах снижения финансовых затрат.

# **Функции Системы:**

- Сбор данных о суммарном и текущем потреблении энергоресурсов с любых типов приборов учёта (счётчиков), имеющих в своём составе импульсный выход (счётчики воды, электрической энергии, газа и т.п.);
- Передача показаний от потребителей на центральный Сервер по проводному каналу Интернет или сети GSM (GPRS);
- Ведение архивов на центральном Сервере, позволяющих формировать разнообразные отчёты о динамике потребления энергоресурсов;
- Возможность удаленного просмотра данных по энергопотреблению (в текстовом и графическом виде) и блокировка выбранных потребителей при помощи специального клиентского программного обеспечения;
- Настройка и конфигурирование приборов в составе системы при помощи стандартных средств Windows (Telnet);
- Подсчёт в автономном режиме потребляемых энергоресурсов (без передачи на сервер) при отключении основного питания 12В и досылка накопленных данных на Сервер после восстановления основного питания.

# **Состав и характеристики Системы:**

- Устройства оконечные «УО-4»:
	- интерфейс связи RS-485;
	- количество подключаемых счётчиков (количество импульсных входов) – 4;
	- количество выходов управления (типа «открытый коллектор») – 4;
	- время автономного счёта при отсутствии основного питания – 10 дней (при условии установленного нового батарейного элемента питания).
- Устройство ведущее «Точка-Е»:
	- интерфейс связи TCP/IP Ethernet, RS-485;
	- количество подключаемых оконечных устройств по шине RS-485:
		- 127 (с использованием повторителя RS-485);
		- 32 (без использования повторителя);
	- жидкокристаллический индикатор (ЖКИ) 2 строки по 12 символов для отображения количества подключенных приборов «УО-4» по шине RS-485 и состояния соединения с Сервером;
	- возможность настройки через Telnet.
- Серверное программное обеспечение (ПО):
	- операционная система Windows или Linux (Unix);
	- количество подключаемых устройств «Точка-Е» (объектов) – до 65535 шт.;
	- непрерывная архивация данных, получаемых от объектов;
	- количество подключаемых клиентских приложений

(удаленных рабочих мест) – до 65535 шт.;

- повышенная отказоустойчивость и минимальные требования к аппаратным средствам за счёт отсутствия графического интерфейса (консольное приложение).
- Клиентское ПО:
- операционная система Windows или Linux (Unix);
- отображение данных как в текстовом (табличном), так и в графическом виде (в виде графиков);
- просмотр архивов;
- возможность выборочной блокировки (отключения) потребителей по команде оператора.

#### **Структурная схема системы**

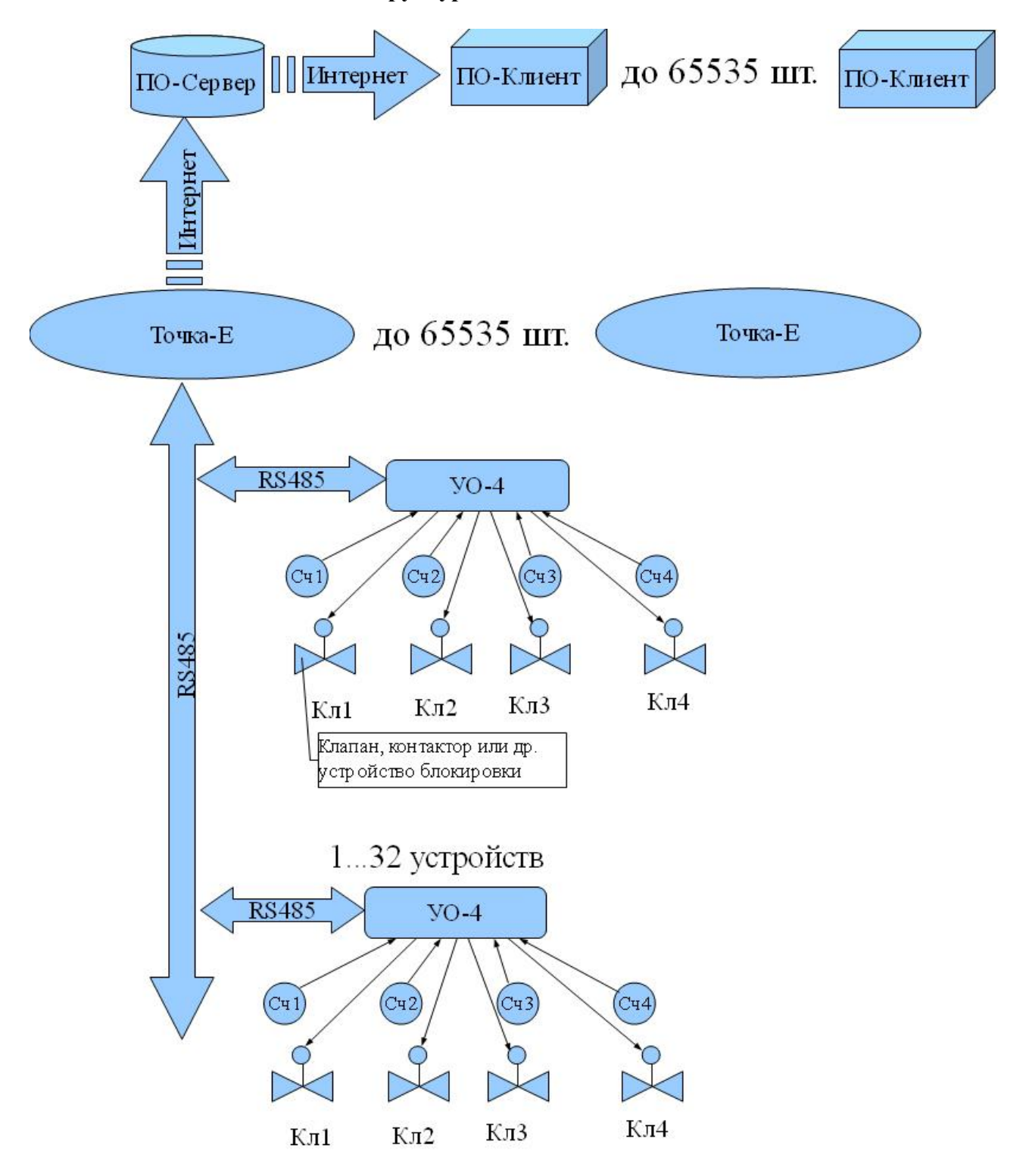

#### **Работа системы**

Данные с импульсных выходов счётчиков поступают на входы прибора «УО-4», который проводит суммарный подсчёт поступивших импульсов по каждому входу и сохранение полученных значений в энергонезависимой памяти. Также прибор «УО-4» осуществляет расчёт периода следования импульсов по каждому входу, на основании которого может быть получен мгновенный расход (для счётчиков электроэнергии – мощность, для воды – объем). Эти данные прибор передаёт по шине RS-485 на ведущее устройство («Точка-Е»), которое затем транслирует их посредством Ethernet на Сервер. При отключении основного питания 12В приборы «УО-4» прекращают передачу данных по шине RS-485 и производят подсчёт импульсов со счётчиков в автономном режиме, питаясь при этом от литиевой батареи (батарея обеспечивает до 10-ти суток автономной работы прибора «УО-4»). Рекомендуется в качестве основного источника питания элементов системы использовать источник питания с резервной аккумуляторной батареей.

На Сервере получаемые через Интернет от устройств «Точка-Е» данные архивируются для последующего использования. Сервер должен быть включен круглосуточно и может располагаться в специально отведённом помещении. К Серверу могут подключаться клиенты – специальные программы, обеспечивающие пользовательский интерфейс для просмотра текущей и архивной информации об энергопотреблении. Информация может быть представлена в табличной и графической форме, а так же в виде квитанций за оплату конечному пользователю.

Каждому каналу измерения энергоресурса в клиентском ПО можно назначить текстовую метку (например, «Расход холодной воды в туалете на 1-м этаже» и т.п.).

Клиентское ПО позволяет оператору дистанционно блокировать выбранных потребителей (например, по причине отсутствия оплаты от потребителя за пользование энергоресурсами, исключение аварийных утечек и т.п.). При этом после того как оператор подал команду блокировки, она с клиентского рабочего места поступает на Сервер, затем – на устройство «Точка-Е», которое передает команду соответствующему прибору «УО-4», включающему исполнительный механизм блокировки (клапан, контактор и т.п.), после чего потребитель оказывается отключенным от энергоресурса.

В случае исчезновении основного питания «УО-4» подключает всех потребителей. При восстановлении основного напряжения питания – состояние блокировок восстанавливается.

#### **Подключение и настройка**

Питание всех устройств Системы («УО-4» и «Точка-Е») осуществляется от источника электропитания (далее – источник электропитания) с номинальным напряжением 12В. Допустимые отклонения напряжения источника питания должны составлять от минус 15% до плюс 10% от номинального значения. Выбор мощности источника электропитания для устройств «Точка-Е» и «УО-4» должен учитывать суммарную нагрузку, определяемую по числу используемых устройств в одной цепи питания («Точка-Е» потребляет ток до 250 мА, «УО-4» – ток до 10 мА).

Подключение импульсных выходов счётчиков (воды, электрической энергии и т.п.) к плате «УО-4» осуществляется к клеммам TRM6, TRM7, при этом один вывод импульсного выхода каждого счётчика подключается к общему выводу платы («минус» питания), а другой – к клемме TRM6, TRM7, соответствующей выбранному для данного счётчика каналу (см. рис. 1).

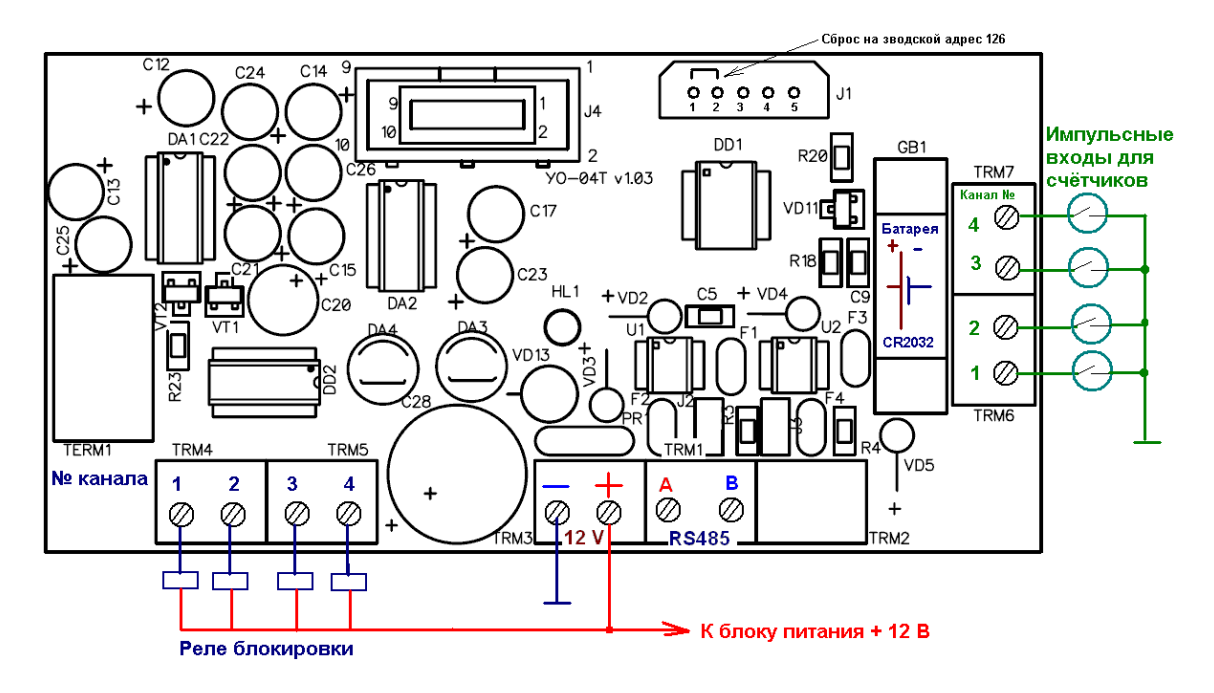

Рис.1 – Схема подключения устройства «УО-4»

Все приборы «УО-4» подключаются к ведущему устройству «Точка-Е» посредством шины RS-485. «Точка-Е» поддерживает опрос приборов по адресам 1...127. К одному устройству «Точка-Е» может быть одновременно подключено по шине RS-485 до 32 приборов «УО-4». В случае необходимости подключения большего числа приборов необходимо использовать повторитель интерфейса шины RS-485, что обеспечивает подключение до 127 устройств (см. рис. 2).

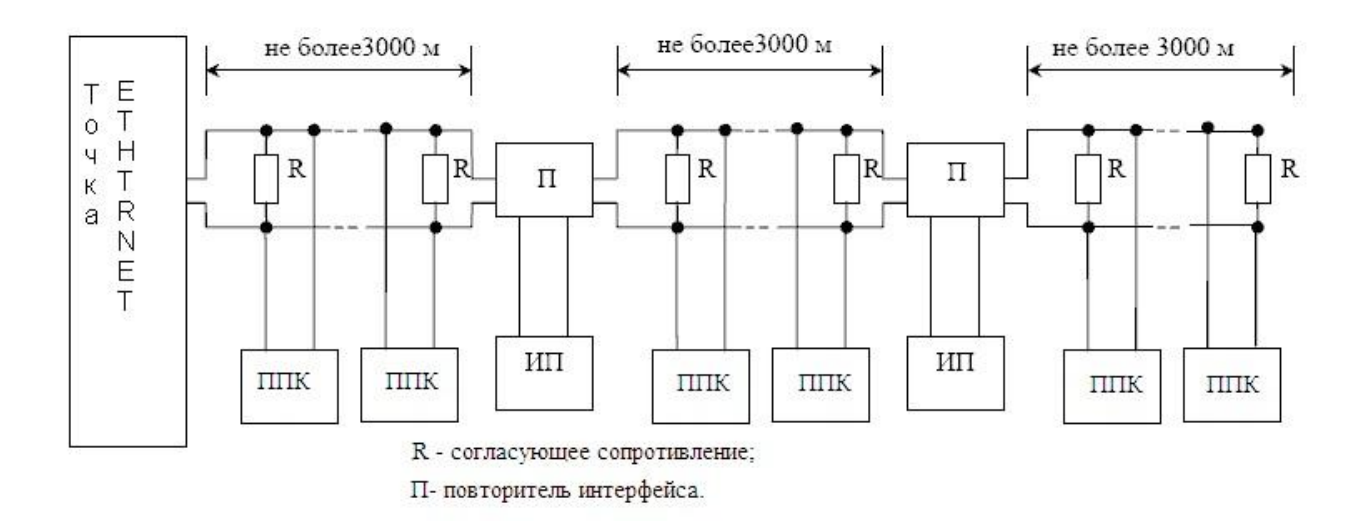

Рис.2 – Увеличение числа подключаемых приборов и увеличения длины шины RS-485 с помощью повторителей интерфейса RS-485

ППК – прибор «УО-4», ИП – источник питания, R – резистор-терминатор (подключается установкой на плате «УО-4» джампера J2, рядом с клеммой RS-485 – TRM1)

Подключение прибора «Точка-Е» к шине RS-485, источнику питания 12В и локальной сети производится согласно рис. 3.

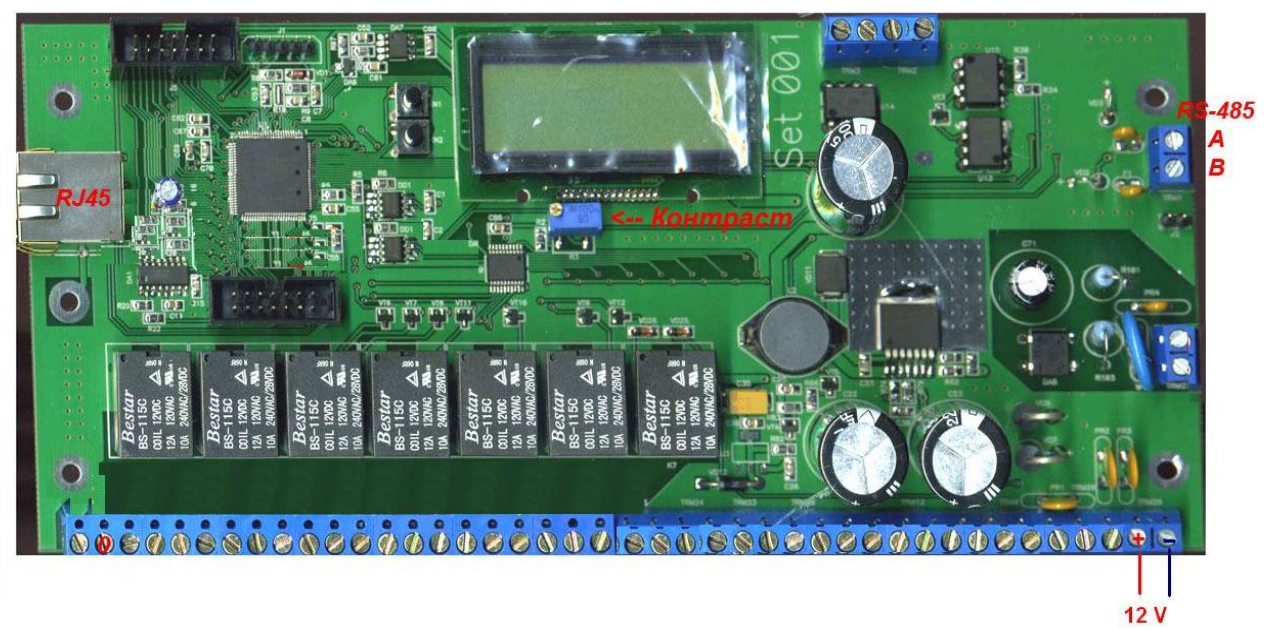

Рис.3 – Схема подключения устройства «Точка-Е»

# **Настройка устройства «Точка-Е»**

Настройка общих параметров протокола Интернет TCP/IP

Настройка параметров может осуществляться как с Сервера, так и через сетевой доступ при помощи терминала «Telnet».

Перед первым подключением прибора к сети LAN-Ethernet необходимо, чтобы системный администратор, обслуживающий данную сеть, назначил для подключаемого прибора, как для сетевого устройства, IP-адрес и маску подсети (заводские установки см. в табл. 1), а также обеспечил доступ к Серверу сбора данных (TCP-порт 2020).

| $N_{2}$<br>$\Pi/\Pi$ | Параметр                    | Значение               |
|----------------------|-----------------------------|------------------------|
| 1.                   | МАС-адрес                   | 00:04: A3:01:03:(8388) |
| 2.                   | Собственный IP-адрес        | 192.168.10.(186191)    |
| 3.                   | IP-адрес шлюза              | 192.168.10.1           |
| 4.                   | Маска подсети               | 255.255.255.0          |
| 5.                   | Предпочтительный DNS-сервер | 192.168.10.1           |
| 6.                   | Альтернативный DNS-сервер   | 8.8.8.8                |

Таблица 1 – Заводские установки сетевых параметров

Для получения доступа к Telnet-интерфейсу настроек необходимо выполнить следующую последовательность действий:

1. Подключите прибор к сетевой карте персонального компьютера, используя сетевой кабель типа «компьютер-компьютер» («кросовер») с разъемами RJ-45. Включите ПК.

2. Нажимая верхнюю кнопку KN1 на плате устройства слева от ЖКИ (см. рис. 4.) добиться отображения собственного IP-адреса на ЖКИ, запомните или запишите этот адрес.

3. Откройте на ПК панели Windows XP: «Пуск» → «Настройка» → «Сетевые подключения» → «Подключение по локальной сети».

4. Настройте параметры протокола TCP/IP для сетевого подключения таким образом, чтобы ПК находился в одной подсети с прибором. Для этого, в большинстве случаев достаточно присвоить компьютеру IP-адрес, отличающийся только последней цифрой от IP-адреса прибора, например, 192.168.10.81 (см. рис. 4). Нажмите кнопку «ОК» на панели «Свойства: Протокол Интернета (TCP/IP)».

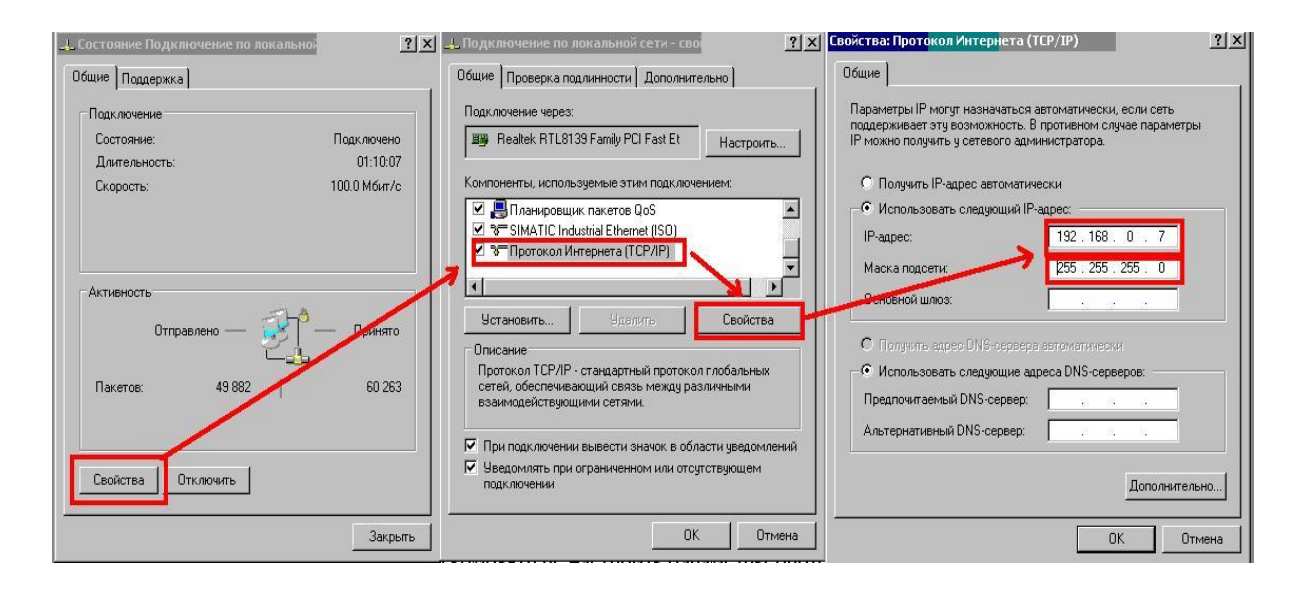

Рис.4 − Настройки протокола TCP/IP

После чего необходимо запустить командную строку Windows. Для этого откройте на ПК панели Windows XP: «Пуск» → «Выполнить» и наберите команду «cmd». Должна открыться консоль Windows. Затем необходимо набрать команду «telnet» и через пробел IP-адрес устройства (например, «telnet 192.168.10.186»), нажать «Enter».

После успешного подключения устройство должно выдать: **Hello! Type "help" for help or press "Esc" for exit. >>**

Если ввести «Help» или «?», то будет выдан список поддерживаемых команд с кратким описанием на английском языке (см. рис. 5).

| $\overline{on}$ Telnet 192.168.10.185                                                                             | $ \Box$ $\times$ $\Box$  |
|----------------------------------------------------------------------------------------------------|--------------------------|
| Type "help" for help!                                                                                             |                          |
| >>?                                                                                                    |                          |
| ---SUPPORTED COMMANDS---                                                                                          |                          |
| For saving all options use command "save all"!                                                                    |                          |
| 1) "ipconfig" - TCP/IP inf <u>ormation</u>                                                                        |                          |
| 2) "centrset" - set zero-centr to current-centr (only for Laser sensor)                                           |                          |
| 3) "disconnect server" - disconnecting from Server<br>"serv=XXX.XXX.XXX.XXX" - set server IP<br>4)                |                          |
| "server port=XXXX" - set server IP<br>5 <sub>2</sub>                                                              |                          |
| 6) "dev=XXX^XXX.XXX.XXX" - set device IP                                                                          |                          |
| 7) "net=XXX.XXX.XXX.XXX" - set subnet mask<br>8) "gate=XXX.XXX.XXX.XXX" — set gateway IP                          |                          |
| 9) "dallasID" - ID-list for digital termometers DS18B20                                                           |                          |
| LO)"zero ch=X addr=XXX" — zeroize value of 1-st counter on device with RS485-add                                  |                          |
| $ress = 123$                                                                                                    |                          |
| 11)"ch addr=XXX to XXX" — chang address (mast contant 3 digits!) of 1-st device<br>to new addr. 123               |                          |
| 12)"show addr" - list of all polling addresses ("+"-connected to RS485, "-"-disc                                  |                          |
| lonnected)                                                                                                    |                          |
| 13)"add addr=XXX" - add device with address 123 to polling-list                                                   |                          |
| 14)"del addr=XXX" - delete from polling-list<br>15) "bootload" - start firmware update (need special PC-programm) |                          |
| 16)"RS485 timeout" - show time (in second 1240 default 5), when we mind that                                      |                          |
| device is disconnect                                                                                              |                          |
| 17)"RS485 timeout=X" - set new value 3 seconds of RS485-timeout                                                   |                          |
| 18)"reset" - reset (reload) device<br>19) reset -d' - reset to default options (analog UP-button)                 |                          |
| 20)"reset -s" - reset to start options (CAUTION! MAC-addresses match!)                                            |                          |
| 21)"reset -w" - reset to current work options                                                                     |                          |
| 22)"exit" - exit from telnet                                                                                      |                          |
| 23)"help" or "\?" - showing this text                                                                             |                          |
| >>?                                                                                                    |                          |
|                                                                                                    |                          |
|                                                                                                    |                          |
|                                                                                                    | $\overline{\phantom{a}}$ |

Рис.5 − Окно настройки устройства «Точка-Е» через Telnet

Из всего многообразия поддерживаемых команд для системы мониторинга объектов ЖКХ интерес представляют следующие:

---SUPPORTED COMMANDS---

For saving options use command "save all". (Для сохранения всех установленных настроек используется команда "save all".)

For saving TCP/IP options use command "save all and reset". (Для сохранения всех установленных сетевых настроек TCP/IP используется команда "save all and reset".)

1) "ipconfig" - TCP/IP information (выводит информацию о текущих сетевых настройках)

2) "disconnect server" - disconnecting from Server (принудительно отключиться от сервера, по истечении таймаута будет предпринята новая попытка подключения)

3) "objnum=XXXX" - set object number for server (1...65000) (назначение нового номера объекта, под которым прибор подключается к серверу)

4) "serv=XXX.XXX.XXX.XXX" - set server IP (назначение нового IP-адреса сервера)

5) "port=XXXX" - set server TCP PORT (назначение нового номера TCP-порта сервера)

6) "dev=XXX.XXX.XXX.XXX" - set device IP (назначение нового IP-адреса устройства, чтобы изменения вступили в силу нужен ввод команды "save all and reset")

7) "net=XXX.XXX.XXX.XXX" - set subnet mask (назначение новой маски подсети)

8) "gate=XXX.XXX.XXX.XXX" - set gateway IP(назначение нового IP-адреса шлюза)

9) "mac=XXXXXXXXXXXX" - set device MAC-address (назначение нового MAC-адреса устройства, соблюдайте осторожность! Адреса не должны совпадать)

10) "zero ch=X addr=XXX" - zeroize value of 1-st counter on device with RS485-address=123 (обнуление (сброс) текущего количества всех импульсов (общего расхода воды, электрической энергии и т.п.) по заданному каналу ch=1...4 на приборе с адресом addr=1...127)

11) "ch addr=XXX to XXX" - chang address (mast contant 3 digits!) of 1-st device to new addr. (сменить адрес со старого addr=XXX (обязательно 3 знака, т.е. например, 001, 015 и т.п.) на новый адрес «to XXX», при этом старый адрес будет автоматически исключен из списка опрашиваемых, а новый адрес — включен в этот список)

12) "show addr" - list of all polling addresses ("+"-connected to RS485, "-"-disconnected) (отобразить список опрашиваемых адресов, «+» - прибор с данным адресом отвечает, «-» прибор не отвечает)

13) "add addr=XXX" - add device with address 123 to polling-list (добавить новый адрес ХХХ в список опрашиваемых приборов)

14) "del addr=XXX" - delete from polling-list (удалить адрес ХХХ из списка опрашиваемых приборов)

15) "RS485 timeout" - show time (in second 1...240 default 5), when devices believe disconnected (отображает текущее значение таймаута шины RS485, т.е. интервал времени от момента последнего ответа прибора и до того момента после которого считается, что связь с прибором потеряна (на ЖКИ и по команде "show addr" отображается «-»))

16) "RS485 timeout=X" - set new value of RS485-timeout (seconds) (задать таймаут, сек)

17) "reset" - reset (reboot) device (перезагрузить устройство)

18) "reset -d" - reset to default options (analog UP-button) (сброс настроек устройства на заводские установки)

19) "exit" - exit from telnet (выход «Telnet», можно использовать клавишу «ESCAPE»)

20) "help" or " $\$ " - showing this text (показать данную справку)

#### **Сброс на заводские установки**

Для того чтобы сбросить на заводские установки устройство «Точка-Е», необходимо в момент подачи питания удерживать верхнюю кнопку, находящуюся слева от ЖКИ, в течение 6...10 сек (см. Рис. 3).

Для того чтобы сбросить на заводской адрес «126» прибор «УО-4», нужно при отсутствии батареи и до подачи питания установить перемычку между контактами № 1 и 2 разъёма J1 (см. рис. 2), затем подать питание. Об успешном сбросе адреса сигнализирует 10-ти кратное быстрое мерцание светодиода. После окончания сброса светодиод остаётся включенным. Затем

### **Первичная настройка нового устройства**

Последовательность действий.

- а) Подключите «Точку-Е» к локальной сети и обеспечьте к ней доступ по «Telnet».
- б) Подключите ОДИН новый прибор «УО-4» к клеммам RS-485 устройства «Точка-Е».
- в) Подключитесь к «Точке-Е» через Telnet.

 $r$ ) Смените адрес прибора при помощи команды "ch addr=126 to XXX", где XXX – новый требуемый адрес в диапазоне 1...127. При успешной смене адреса светодиод на приборе должен начать мерцать с частотой, соответствующей частоте опроса. Если светодиод не начал мерцать, то выполните сброс прибора на заводской адрес «126» и повторите попытку.

д) Не отключая текущего прибора «УО-4» от шины RS-485, можно подключать следующий и повторить для него, описанную выше, операцию смены адреса.

#### **Краткое описание клиентского и серверного программного обеспечения**

Внешний вид серверного программного обеспечения приведен на рис. 6.

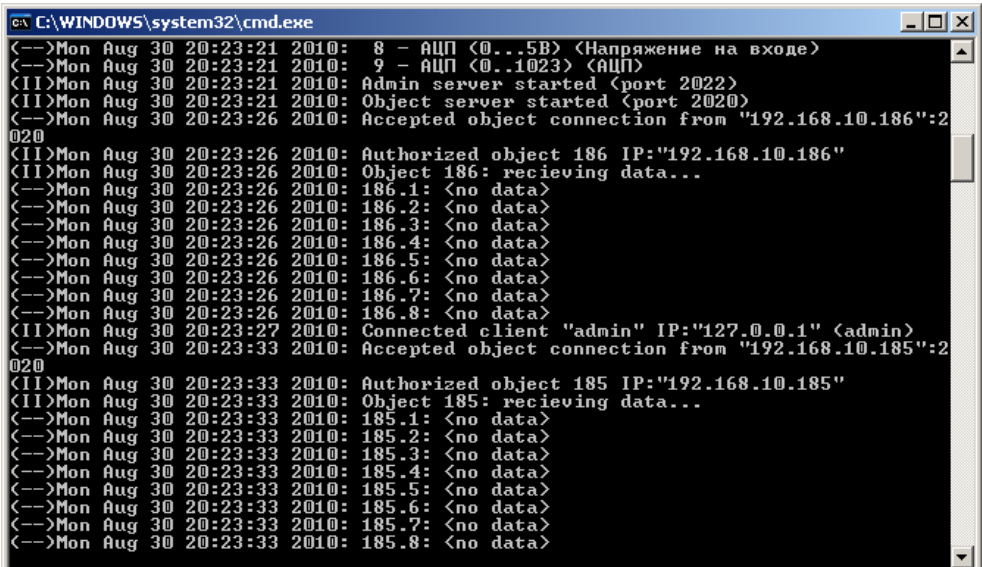

Рис.6 – Серверное программное обеспечение (ПО)

Клиентское ПО включает 2 клиентских приложения.

- 1. Клиентское ПО для настройки системы и просмотра показаний приборов в режиме On-Line (клиент для инженера и оператора системы).
- 2. Клиентское ПО для учета энергопотребления объектов ЖКХ, предназначенное для определения и визуализации потребления абонентами энергоресурсов за заданный период времени (клиентское ПО для ТСЖ и управляющих компаний).

Внешний вид клиентского ПО приведен на рис. 7. На вкладке «Состояние объекта» выводятся данные, получаемые в реальном режиме времени с объектового оборудования. В левой панели выводится список устройств, подключенных к Серверу. На вкладке «Состояние объекта» выводятся данные, полученные с прибора, наличие тревоги, а также состояние подключения прибора к Серверу и актуальность полученных данных.

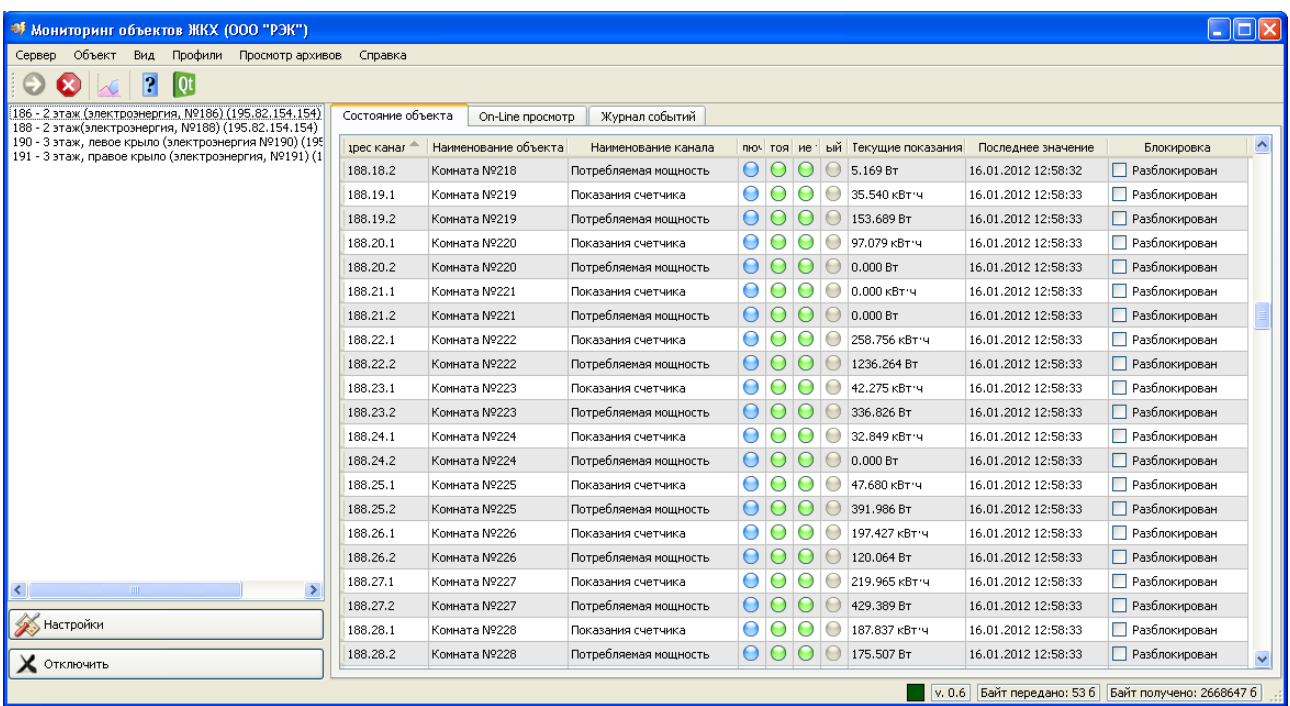

Рис.7 – Клиентское ПО, вкладка «Состояние объекта»

На вкладке «On-line просмотр» выводятся данные, получаемые с приборов, в графическом виде (см. рис. 8).

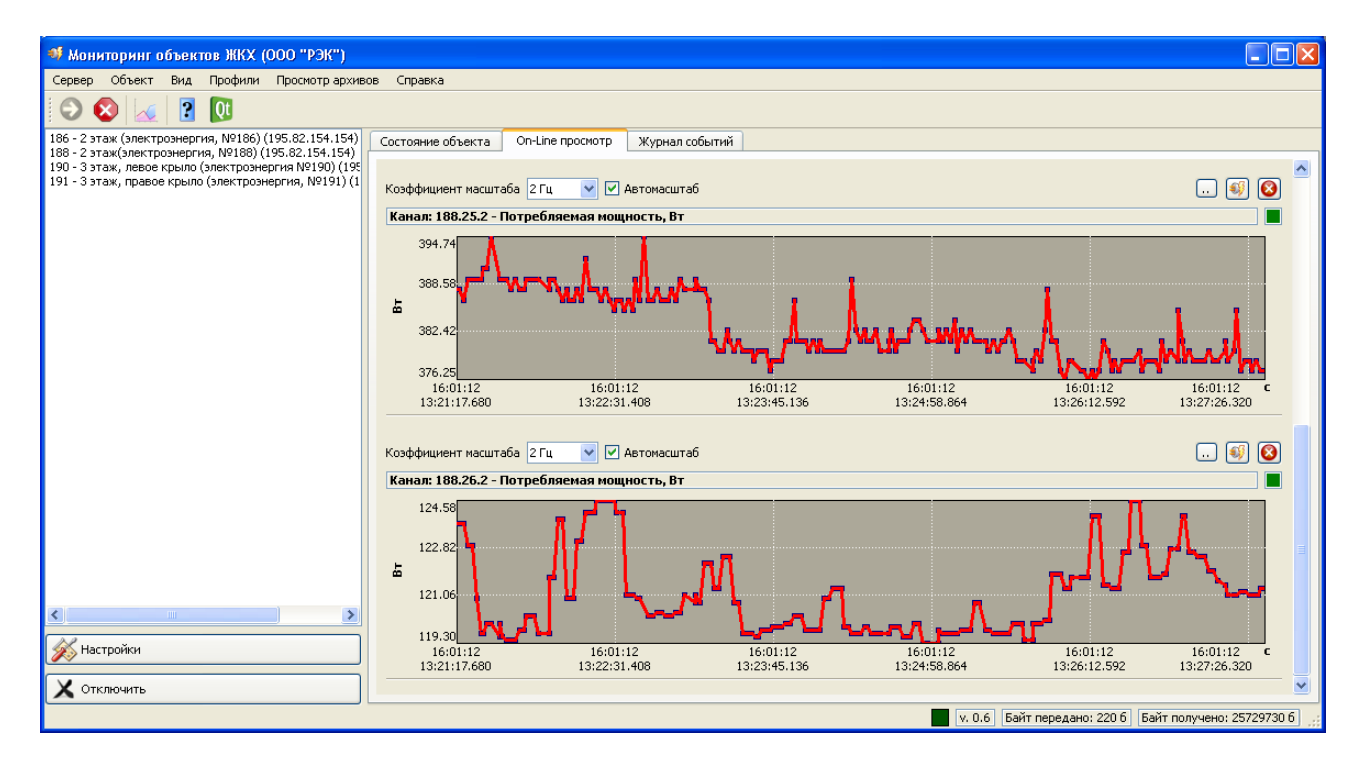

Рис.8 – Клиентское ПО, вкладка «On-line просмотр»

Клиентское ПО для учета энергопотребления объектов ЖКХ:

- обеспечивает ведение базы данных, содержащей информацию об абонентах (юридических и физических лицах), приборах энергоучета и тарифах оплаты услуг энергопотребления;
- обеспечивает импорт данных об энергопотреблении с нескольких серверов системы учета энергопотребления;
- позволяет просматривать детализацию потребления энергоресурсов для отдельного абонента (или для группы абонентов / объектов) за заданный временной интервал (см. рис.

9);

- позволяет просматривать распределение потребления энергоресурсов между абонентами или объектами ЖКХ за заданный временной интервал (см. рис. 10);
- поддерживает формирование квитанций об оплате услуг ЖКХ (см. рис. 11), определение баланса абонентов, формирование списков должников;
- поддерживает формирование отчетов о потреблении энергоресурсов абонентами за заданный период времени (см. рис. 12).

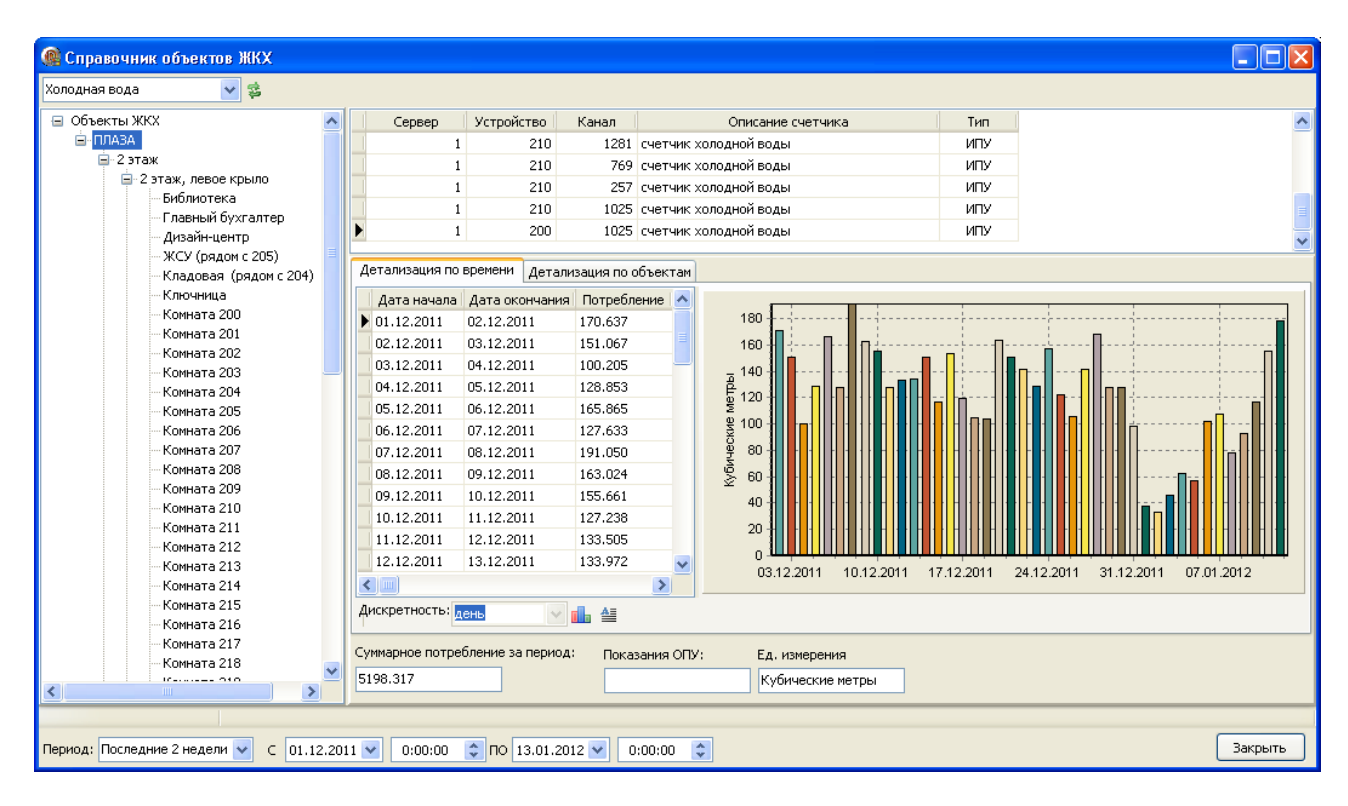

Рис.9 – Просмотр суммарного потребления холодной воды объектом с детализацией 1 сутки

| $\vee$<br> 暮<br>Электроэнергия                                                                                                    |                     |  |  |  |  |  |  |  |
|----------------------------------------------------------------------------------------------------|---------------------|--|--|--|--|--|--|--|
|                                                                                                    |                     |  |  |  |  |  |  |  |
| ⊟-3 этаж, правое крыло<br>Устройство<br>Сервер<br>Канал<br>Описание счетчика<br>Тип                                                |                     |  |  |  |  |  |  |  |
| ЖСУ (рядом с 344)<br>$\mathbf{2}$<br>191<br>3585 счетчик электроэнергии (МУДЭ)<br>ИПУ                                              |                     |  |  |  |  |  |  |  |
| KMO-4<br>2<br>ИПУ<br>191<br>3073 счетчик электроэнергии (МУДЭ)                                                                     |                     |  |  |  |  |  |  |  |
| Комната 341 (Сервер)<br>$\overline{c}$<br>2049 счетчик электроэнергии (МУДЭ)<br>ИПУ<br>191                                         |                     |  |  |  |  |  |  |  |
| Комната 342 (Сист.адм.)<br>$\overline{c}$<br>ИПУ<br>191<br>1537 счетчик электроэнергии (МУДЭ)<br>Комната 343 (Плоттерная           |                     |  |  |  |  |  |  |  |
| $\overline{c}$<br>ИПУ<br>191<br>3841 счетчик электроэнергии (МУДЭ)<br>Комната 344 (СИТО,СИТ)                                       |                     |  |  |  |  |  |  |  |
| Комната 348 (КМО-4)                                                                                                    |                     |  |  |  |  |  |  |  |
| Детализация по объектам<br>Детализация по времени<br>Комната 349 (КМО-5)                                                           |                     |  |  |  |  |  |  |  |
| Комната 350 (КДО)<br>Объект<br>Потребление<br>ㅅ                                                                                    |                     |  |  |  |  |  |  |  |
| Комната 351 (КДО)<br>▶ Комната 343 (Плоттерная) 0.000<br>Комната 343 (Плоттерная)                                                  |                     |  |  |  |  |  |  |  |
| Комната 352 (КДО)<br>Комната 362<br>6.480<br>Комната 362                                                                           |                     |  |  |  |  |  |  |  |
| Комната 353 (КДО)<br>Комната 355 (КДПИО)<br>Комната 355 (КДПИО)<br>10.554                                                          |                     |  |  |  |  |  |  |  |
| Комната 354 (КДПИО)<br>Комната 344 (СИТО,СИТ)<br>Комната 344 (СИТО,СИТ)<br>3.240<br>Комната 342 (Сист.адм.)<br>Комната 355 (КДПИО) |                     |  |  |  |  |  |  |  |
| Комната 342 (Сист.адм.)<br>5.567<br>Комната 356                                                                                    | Комната 348 (КМО-4) |  |  |  |  |  |  |  |
| Комната 360<br>Комната 357<br>Комната 348 (КМО-4)<br>2.683                                                                         |                     |  |  |  |  |  |  |  |
| Комната 353 (КДО)<br>Комната 358<br>Комната 360<br>5.668                                                                           |                     |  |  |  |  |  |  |  |
| Комната 351 (КДО)<br>Комната 359<br>6.992<br>Комната 353 (КДО)<br>МСУ (рядом с 344)                                                |                     |  |  |  |  |  |  |  |
| Комната 360<br>$\rightarrow$                                                                                                    |                     |  |  |  |  |  |  |  |
| Комната 361                                                                                                    |                     |  |  |  |  |  |  |  |
| Комната 362                                                                                                    | Ð<br>鱼              |  |  |  |  |  |  |  |
| Комната 363                                                                                                    |                     |  |  |  |  |  |  |  |
| Комната 364<br>Суммарное потребление за период:<br>Показания ОПУ:<br>Ед. измерения<br>МСУ (рядом с 344)                            |                     |  |  |  |  |  |  |  |
| $\checkmark$<br>143.366<br>Киловатт-час                                                                                            |                     |  |  |  |  |  |  |  |
| ∢<br>$\rightarrow$<br>TILL:                                                                                                    |                     |  |  |  |  |  |  |  |
|                                                                                                    |                     |  |  |  |  |  |  |  |
| $\frac{1}{2}$ no 16.01.2012 $\vee$<br>$\div$<br>Период: Последние 2 недели →<br>$\subset$<br>09.01.2012 →<br>0:00:00<br>0:00:00    | Закрыть             |  |  |  |  |  |  |  |

Рис.10 – Просмотр распределения потребления электроэнергии между абонентами

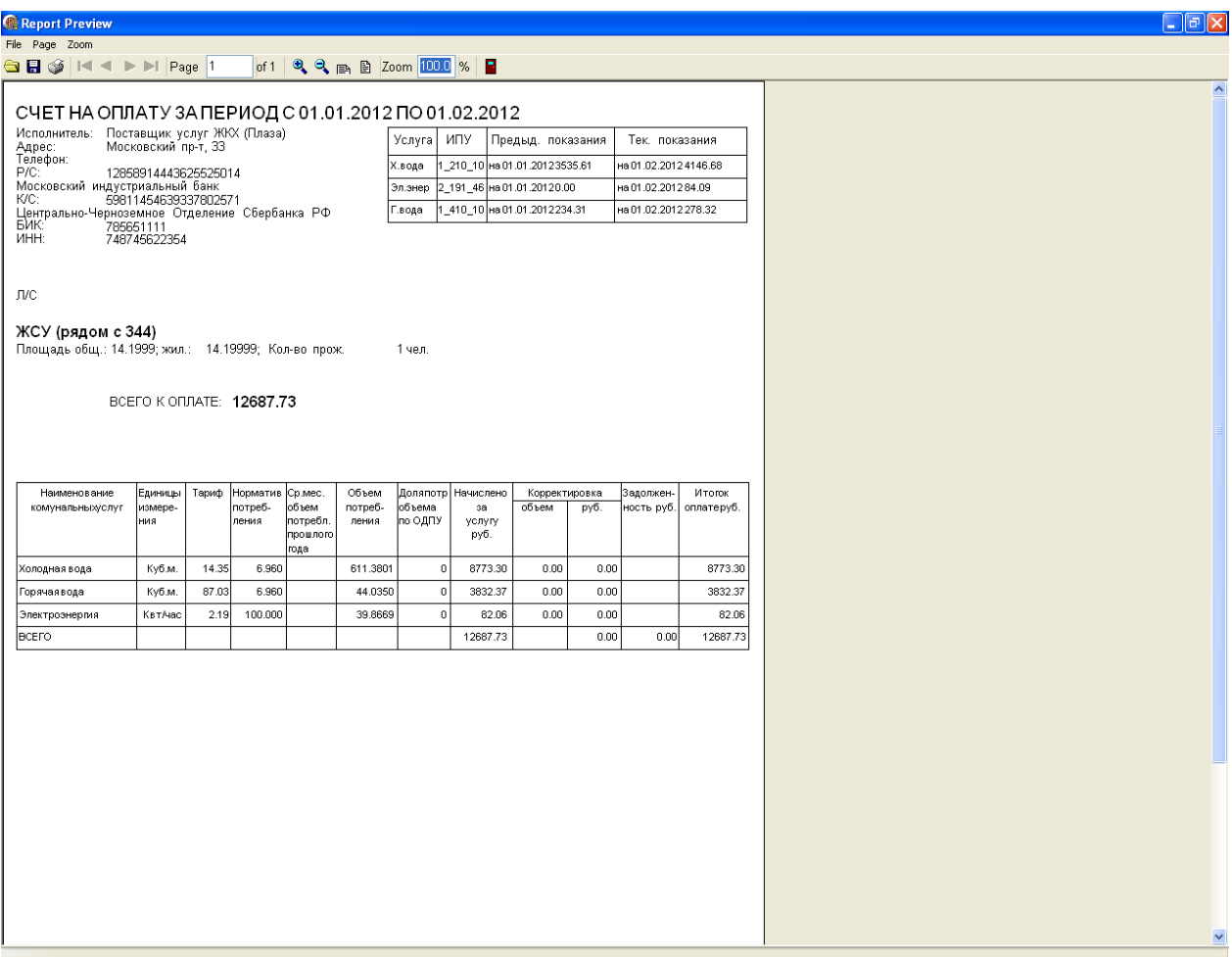

Рис.11 – Пример квитанции об оплате, сформированной клиентским приложением

| Report Preview                                                                                                    |                |                                         |       |         |        |        |        |         | $\Box$ o $\mathbf x$ |
|----------------------------------------------------------------------------------------------------|----------------|-----------------------------------------|-------|---------|--------|--------|--------|---------|----------------------|
| File Page Zoom                                                                                                    |                |                                         |       |         |        |        |        |         |                      |
| $\bigcirc$ $\bigcirc$ | of 6           | $Q$ $Q$ $\oplus$ $B$ Zoom $100.0$ % $B$ |       |         |        |        |        |         |                      |
|                                                                                                    |                |                                         |       |         |        |        |        |         |                      |
| Абонент                                                                                                    | Счетчик Услуга |                                         | Сумма | Расход  | Зона 1 | Зона 2 | Зона З | Зона 4  |                      |
| Комната 219                                                                                                    | 2-188-4865     | Электроэнерги 91.69                     |       | 36.012  | 0.130  | 0.000  | 1.123  | 34.759  |                      |
| Комната 220                                                                                                    | 2-188-5121     | Электроэнерги 249.92                    |       | 98.363  | 0.839  | 0.292  | 0.337  | 96.895  |                      |
| Комната 222                                                                                                    | 2-188-5633     | Электроэнерги 672.11                    |       | 266.472 | 6.846  | 0.349  | 4.235  | 255.042 |                      |
| Комната 223                                                                                                    | 2-188-5889     | Электроэнерги 111.63                    |       | 44.095  | 0.755  | 0.206  | 1.228  | 41.906  |                      |
| Комната 224                                                                                                    | 2-188-6145     | Электроэнерги 85.14                     |       | 33.527  | 0.327  | 0.034  | 0.514  | 32.652  |                      |
| Комната 225                                                                                                    | 2-188-6401     | Электроэнерги 124.29                    |       | 51.209  | 5.828  | 0.590  | 2.282  | 42.509  |                      |
| Комната 226                                                                                                    | 2-188-6657     | Электроэнерги 512.53                    |       | 202.468 | 3.486  | 0.425  | 1.810  | 196.746 |                      |
| Комната 227                                                                                                    | 2-188-6913     | Электроэнерги 571.71                    |       | 226.697 | 5.894  | 1.610  | 1.592  | 217.601 |                      |
| Комната 228                                                                                                    | 2-188-7169     | Электроэнерги 491.63                    |       | 194.839 | 4.826  | 0.446  | 3.168  | 186.400 |                      |
| Комната 229                                                                                                    | 2-188-7425     | Электроэнерги 110.61                    |       | 44.157  | 1.841  | 0.085  | 0.351  | 41.879  |                      |
| Комната 230                                                                                                    | 2-188-7681     | Электроэнерги 480.81                    |       | 191.707 | 7.447  | 0.531  | 4.506  | 179.223 |                      |
| Комната 231                                                                                                    | 2-188-7937     | Электроэнерги 138.55                    |       | 54.333  | 0.000  | 0.000  | 0.005  | 54.328  |                      |
| Комната 232                                                                                                    | 2-188-8193     | Электроэнерги 92.90                     |       | 36.467  | 0.084  | 0.020  | 0.010  | 36.354  |                      |
| Комната 233                                                                                                    |                | Электроэнерги 210.00                    |       | 100.000 | 41.667 | 12.500 | 4.167  | 41.667  |                      |
| Комната 233                                                                                                    |                | Электроэнерги 210.00                    |       | 100.000 | 41.667 | 12.500 | 4.167  | 41.667  |                      |
| Комната 234                                                                                                    | 2-186-7681     | Электроэнерги 375.28                    |       | 149.028 | 4.392  | 0.575  | 3.114  | 140.946 |                      |
| Комната 235                                                                                                    | 2-186-8193     | Электроэнерги 245.02                    |       | 98.071  | 4.682  | 0.485  | 2.009  | 90.894  |                      |
| Комната 236                                                                                                    | 2-186-7169     | Электроэнерги 373.18                    |       | 149.908 | 8.414  | 0.639  | 4.911  | 135.944 |                      |
| Комната 237                                                                                                    | 2-186-7937     | Электроэнерги 105.87                    |       | 42.055  | 1.268  | 0.378  | 0.971  | 39.438  |                      |
| Комната 238                                                                                                    | 2-186-6657     | Электроэнерги 791.66                    |       | 314.818 | 10.303 | 0.342  | 6.192  | 297.981 |                      |
| Комната 239                                                                                                    | 2-186-7425     | Электроэнерги 262.54                    |       | 104.991 | 4.799  | 0.092  | 4.133  | 95.966  |                      |
| Комната 240                                                                                                    | 2-186-6145     | Электроэнерги 739.65                    |       | 293.373 | 7.822  | 0.880  | 6.434  | 278.237 |                      |
| Комната 241                                                                                                    | 2-186-6913     | Электроэнерги 713.31                    |       | 283.892 | 9.824  | 2.118  | 2.488  | 269.461 |                      |
| Комната 242                                                                                                    | 2-186-5121     | Электроэнерги 1011.63                   |       | 402.422 | 13.464 | 1.726  | 5.351  | 381.881 |                      |
| Комната 243                                                                                                    | 2-186-6401     | Электроэнерги 39.85                     |       | 15.744  | 0.279  | 0.000  | 0.000  | 15.465  |                      |
| Комната 244                                                                                                    | 2-186-4609     | Электроэнерги 813.35                    |       | 323.269 | 10.172 | 0.795  | 4.857  | 307.445 |                      |
| Комната 245                                                                                                    | 2-186-5889     | Электроэнерги 373.99                    |       | 148.192 | 3.611  | 0.000  | 2.523  | 142.059 |                      |
| Комната 246                                                                                                    | 2-186-4097     | Электроэнерги 569.09                    |       | 227.174 | 9.448  | 0.496  | 4.005  | 213.225 |                      |
| Комната 247                                                                                                    |                | Электроэнерги 210.00                    |       | 100.000 | 41.667 | 12,500 | 4.167  | 41.667  |                      |
| Комната 247                                                                                                    |                | Электроэнерги 210.00                    |       | 100.000 | 41.667 | 12.500 | 4.167  | 41.667  |                      |
| Комната 248                                                                                                    | 2-186-3841     | Электроэнерги 709.31                    |       | 281.807 | 8.608  | 0.344  | 4.788  | 268.067 |                      |
| Комната 249                                                                                                    | 2-186-5377     | Электроэнерги 33.71                     |       | 13.548  | 0.773  | 0.000  | 0.092  | 12.684  |                      |
| Комната 250                                                                                                    | 2-186-3073     | Электроэнерги 593.02                    |       | 235.696 | 7.408  | 0.627  | 2.157  | 225.504 |                      |
|                                                                                                    |                |                                         |       |         |        |        |        |         |                      |
|                                                                                                    |                |                                         |       |         |        |        |        |         |                      |
|                                                                                                    |                |                                         |       |         |        |        |        |         |                      |
|                                                                                                    |                |                                         |       |         |        |        |        |         |                      |
|                                                                                                    |                |                                         |       |         |        |        |        |         |                      |

Рис.12 – Пример отчета о потреблении электроэнергии абонентами